# **■MacBook Pro**

## 欢迎使用您的 MacBook Pro

MacBook Pro 将在您打开盖子时自动启动。 "设置助理" 会引导您设置并运行电脑。

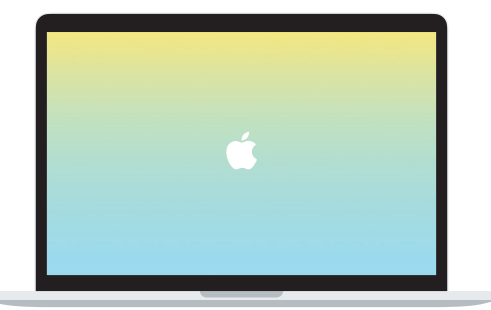

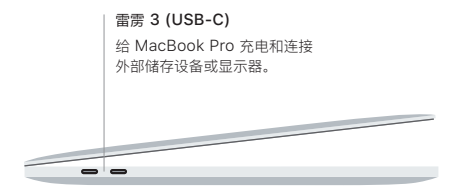

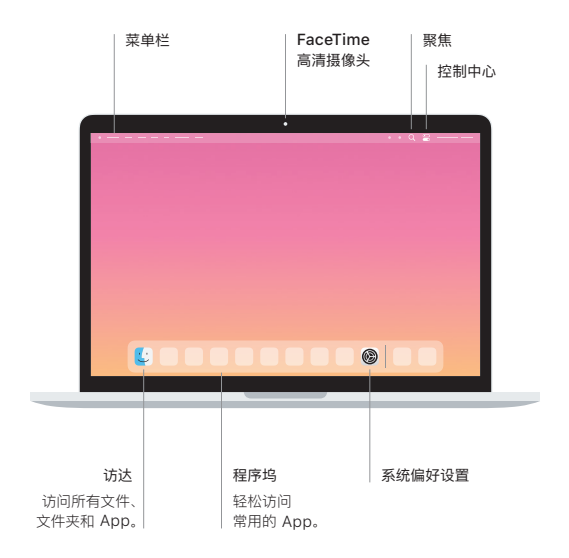

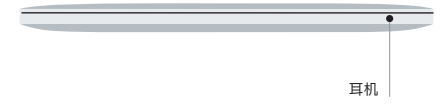

#### 触控栏

触控栏随当前应用程序和活动而改变。 使用右侧的功能栏来调整常用的控制, 如音量和亮度。 轻点 图 以展开功能栏。 轻点左侧的 ⑧ 以将其关闭。

#### 触控 ID

您可以使用指纹来解锁 MacBook Pro, 并通过 Apple Pay 在 App Store、 Apple 视频 App、 Apple Books 以及网站上购物。

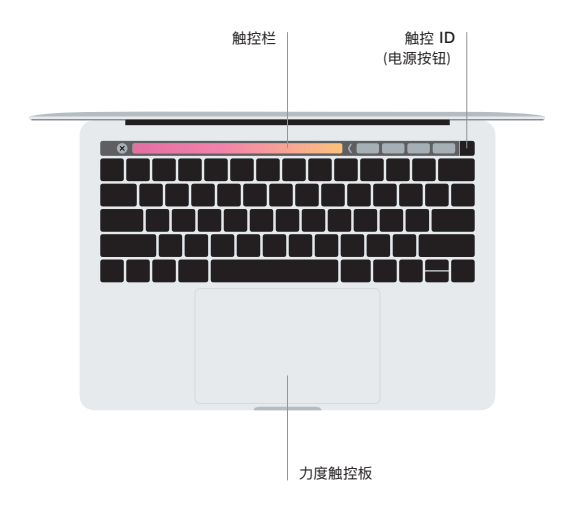

#### 多点触控板手势

在触控板上扫动双指即可向上、 向下或向两侧滚动。 使用双指轻扫即可翻看网页和文稿。 使用双指点按来进行右键点按。 您还可以在触控板上点按, 然后用力按下来对文本进行 用力点按以显示更多信息。 若要了解更多信息, 请从程序坞中选取 "系统偏好设置", 然后点按 "触控板"。

### 获取 **《MacBook Pro 概要》** 手册

在 《MacBook Pro 概要》 手册中进一步了解有关设置和使用 MacBook Pro 的信息。 若要查看该手册, 请访问 : [support.apple.com/zh-cn/guide/macbook-pro](http://support.apple.com/zh-cn/guide/macbook-pro)。

#### 支持

有关详细信息, 请访问 : [support.apple.com/zh-cn/mac/macbook-pro](http://support.apple.com/zh-cn/mac/macbook-pro)。 若要联系 Apple, 请访问 : [support.apple.com/zh-cn/contact](http://support.apple.com/zh-cn/contact)。

某些功能并非在所有区域都可用。 © 2020 Apple Inc. 保留一切权利。 Designed by Apple in California. Printed in XXXX. CH034-04314-A